# Animations avec Pygame

## Étienne Lozes – Université Nice Sophia Antipolis

### Formation ISN Python 2018

#### **Exercice 1 (Silence, on tourne,**  $\star$ **)**

On se propose de programmer une animation dans une scène carrée de côté L=200 avec une fréquence de FREQ=28 images par seconde. Une balle rouge de rayon r=15 va parcourir à vitesse angulaire OMEGA=pi radian par seconde (un tour complet toute les deux secondes) un cercle centré au centre de la scène et de rayon R=30.

- 1. On note theta l'angle polaire d'un point *M*(*x, y*) mobile sur le cercle. Exprimez les coordonnées x et y en fonction de theta.
- 2. A tout moment, l'état du système (ou l'image à dessiner) est déterminé par la valeur de theta. On prend donc la variable theta comme monde. Programmez les fonctions suivant(theta) et dessiner (theta).
- 3. Reprenez la fonction boucle infinie vue en cours, par exemple dans le fichier *pendule-horizontal-multicolore.py*. Lancez l'animation en invoquant la fonction boucle-infinie.
- 4. On veut maintenant qu'un pression clavier inverse le sens de rotation de la balle rouge. Rajouter ce qu'il faut pour obtenir ce comportement.
- 5. Rajoutez ce qu'il faut à la fonction boucle\_infinie pour que la balle stoppe après 3 tours complets. Comment feriez-vous pour garder la fonction boucle\_infinie complètement générique ?
- 6. technique : dessinez la balle en rouge transparent et le cercle en pointillés. Vous pourrez vous inspirer des exemples *transparence.py* et *draw-arc.py*, ou plonger dans la doc de pygame et dans les forums.  $<sup>1</sup>$  $<sup>1</sup>$  $<sup>1</sup>$ </sup>

 $\Box$ 

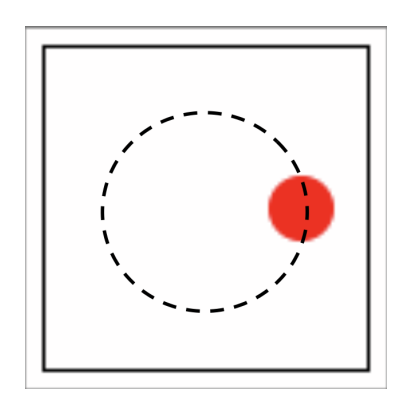

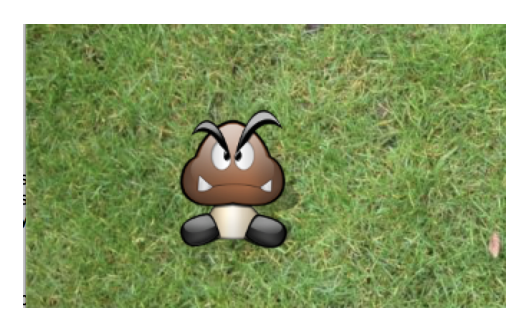

### Exercice 2 (Déplacement au clavier,  $\star$ )

Téléchargez les images *perso.png* et *gazon.jpg* piquées à openclassroom ainsi que le fichier *openclassroom.py*. Créez une animation où le personnage est déplacé au clavier, mais ne peut pas sortir de l'écran, en utilisant une approche MVC.  $\Box$ 

<span id="page-0-0"></span><sup>1.</sup> Je ne suis pas sûr d'avoir la solution la plus simple...

## Exercice 3 (Dessin à la souris,  $\star\star$ )

Toujours en adoptant une approche MVC, créez une animation où votre souris laisse une trace derrière elle lorsque le bouton gauche est pressé. Le bouton droit, quant à lui, efface tous les traits.

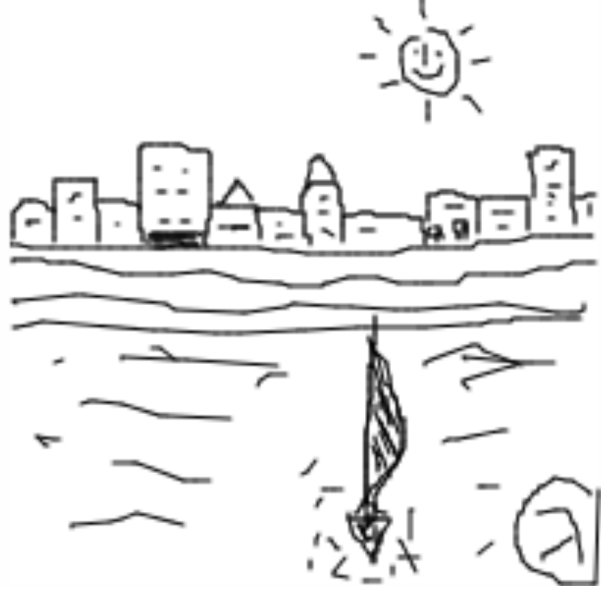

crédit : Jean-Paul Roy

## **Exercice 4 (Dali,**  $**$ )

Récupérez le fichier *Dali.gif* et créez une animation où Dali suit la souris des yeux (aide disponible à *[http: // arc. id. au/ XEyes. html](http://arc.id.au/XEyes.html)* ).

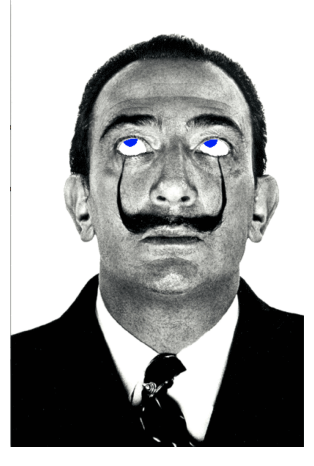

 $\Box$